SOFTWARE COOKS

a cura di Tommaso Pantuso

Il software per il Commodore 64 che vi proponiamo questo mese comprende due distinte routine (o applicazioni) riguardanti la gestione delle directory e la gestione in L.M. dei blocchi di istruzioni DATA in Basic. Al ritorno dalle vacanze saranno molti coloro che non vedranno l'ora di ricominciare a programmare il loro caro, vecchio e fido home computer. Una buona occasione è rappresentata proprio dal software in questione che è comunque disponibile secondo le solite modalità anche su supporto magnetico

# Diskpack: gestione della directory

di Roberto Morassi - Pistoia

Diskpack è una raccolta di brevi utility-disco un po' insolite, che possono servire quando si ha a che fare con delle directory variamente alterate o manipolate.

#### (1) Controllo lunghezza file

I byte 28-29 di ciascun file-header riportano la lunghezza del file in formato basso/alto byte, ed è questo il valore che si legge nel listato della directory. In certi dischetti, tuttavia, capita di trovare dei valori alterati (ad esempio, con tutti i file a «lunghezza zero»); la stessa BAM (Block Availability Map) potrebbe essere stata manipolata in modo tale che il

E disponibile, presso la redazione, il disco con i programmi pubblicati in questa rubrica. Le istruzioni per l'acquisto e l'elenco degli altri programmi disponibili sono a pag. 295.

#### **Diskpack**

10 REM \*\*\* DISKPACK - BY R.MORASSI \*\*\* 10 Km<br>
20 :<br>
20 :<br>
20 :<br>
20 :<br>
20 :<br>
20 :<br>
20 :<br>
20 :<br>
20 :<br>
40 DIM X, A, P, R, S, N, S, L1, E, A15, EN, ENS, ET, ES, BP, T, S, N, S1, S2, TT, SS, D, AA, I\$<br>
40 DIM M\$(6), PES(4)<br>
30 DIM M\$(6), PES(4)<br>
20 :<br>
20 :<br>
20 :<br>
20 110 :<br>120 REM \*\* MENU PRINCIPALE \*\* 250 260 REM \*\* CONTROLLA LUNGHEZZA FILES \*\* 260 REM \*\* CONTROLLA LUNGHEZZA FILES \*\*<br>
270 PRINT" (CLR) (WHT) \*\* CONTROLLA LUNGHEZZA FILES \*\* ":PRINT<br>
280 PRINT" (CLR) (WHT) \*\* CONTROLLA LUNGHEZZA FILES \*\* ":PRINT<br>
300 OPENIS 5.8.15, "I':003UB2550:003UB270:0PEN2.8.2." 440 GETA: 1FAix >P\$THENN5=NS+A\$<br>460 GETA: 1FAix >P\$THENN5=NS+A\$<br>460 FORA-1TO9 :GETAS: NEXT<br>460 FORA-1TO9 :GETAS: NEXT<br>480 FORA-1TO9 :GETAS: NEWSIMI-ASC(A\$+Z\$)+256\*ASC(B\$+Z\$): S1-51+L1<br>480 SYSS5364+: IFDF>OTHENN1-ASC(A\$+Z\$) 580 IFANTHENPRINT#15, "U2:"2:0:TT:SS:GOSUB2550:IFEN-26TH<br>590 IFDORT50<br>600 SOTO350<br>610 STATI:PRINT" (YEL) BLOCCHI OCCUPATI (DIRECTORY):"S1<br>610 PRINT:PRINT" (YEL) BLOCCHI (VERI): "S2:PRINT<br>630 PRINT" BLOCCHI LIBERI (DIRECTOR 730 CLOSE2: SYS65484: GOTO610 740 750 PRINT#15, "V": GOSUB2550: PRINT#15, "I": GOSUB900: GOTO650 760 :<br>770 OPEN3, 8, 3, "#2": PRINT#15, "B-P"3; 0: PRINT#3, F\$: CLOSE3: RETURN :<br>PRINT#15, "M-R"CHR\$(144)CHR\$(7)CHR\$(24):INPUT#15,N\$<br>PRINT#15, "M-R"CHR\$(250)CHR\$(2)CHR\$(3):GET#15,A\$,B\$,B\$<br>BF=ASC(A\$+2\$)+256\*ASC(B\$+2\$):RETURN 920 930 940 REM \*\* CAMBIA NOME - AGGIORNA ID \*\* 950 950 :<br>960 SYS65409: POKE53280, 9: PRINT" (CYN) (CLR) (SWLC) (LBLU) "TAB(30) "ID VERO: 970 PRINT" (DOWN) /OME DEL DISCO  $\frac{+1}{10}$  29 (continua a pag. 292) 292

(segue da pag. 291) 1030 IFLEN(N\$) >16THENPOKE781.8:SYS59903:PRINT (UP)(UP)(UP)":GOT01020 1040 AS-LEFTS(NS+CS,18)+1S+PS+"2A"+PS+PS<br>1050 PRINT#15. "M-W"CHRS(1)CHRS(1)CHRS(1)CHRS(65) 1060 PRINT#15, "B-P"2:144: PRINT#2, A\$:<br>1070 PRINT#15, "U2: "2:0:18:0: GOSUB2550: GOSUB1120 1080 CLOSE2: CLOSE15: PRINT 1090 X-5: GOSUB2330: IFA\$-"S"THEN960 1100 RETURN 1110 1120 PRINT#15, "U1; "2; 0; 18; 0; PRINT#15, "B-P"2; 144<br>1130 PORX-OTO24; GET#2, AS; POKE1024+X, ASC(AS+2S); NEXT<br>1140 PRINT#15, "M-R"CHRS(18)CHRS(0)CHRS(2); GET#15, AS; BS; IS-AS+BS 1150 POKE1062.ASC(A\$+Z\$):POKE1063.ASC(B\$+Z\$):RETURN 1160 -1170 1180 REM \*\* AZZERA LA B.A.M. \*\* 1190 1200 PRINT"(CLR) \*\*\* AZZERA LA B.A.M. \*\*\*<br>1210 PRINT:PRINT"(CYN) ATTENZIONE: QUESTA UTILITY AZZERA<br>1220 PRINT" LA B.A.M. DEL DISCO (O BLOCKS FREE) 1230 PRINT" E IMPEDISCE LE OPERAZIONI DI SCRITTURA<br>1240 PRINT" SUL DISCO (DISK FULL), A MENO CHE LA 1240 PRINT" SUL DISCO (DISK FULL), A MENO CHE<br>1250 PRINT" B.A.M. NON VENGA RIAGGIORNATA CON<br>1260 PRINT" UN 'VALIDATE' (VEL)"-PRINT<br>1270 PRINT:X-1:GOSUB2330:IFA\$="0"THENRETURN<br>1280 OPENIS, 6.15, "I":GOSUB23550<br>1280 OPENIS, 1330 IFEN-26THEN1350 1340 PRINT: PRINT" B.A.M. AZZERATA - OK !"<br>1350 PRINT#15, "I": CLOSE2: CLOSE15: PRINT: PRINT: X-5: GOSUB2330: IFA\$="S"THEN1200 1360 RETURN 1370 1380 REM \*\* PROTEGGE/SPROTEGGE \*\* 1390 1400 PRINT"(CLR) \*\* PROTEGGE/SPROTEGGE DA SCRITTURA \*\*<br>1410 PRINT: PRINT"(CYN) 1) PROTEGGE UN FILE 1420 PRINT"(CYN) 2) SPROTEGGE UN FILE 1430 PRINT"(CYN) 3) PROTEGGE TUTTI I FILES<br>1440 PRINT"(CYN) 4) SPROTEGGE TUTTI I FILES 1440 PRINT" (CYN) 4) SPROTEGGE TUTT I FILES<br>1450 PRINT" (CYN) 5) PROTEGGE DISCO<br>1460 PRINT" (CYN) 5) DISPLAY DIRECTORY<br>1470 PRINT" (YEN) 7) DISPLAY DIRECTORY<br>1480 PRINT" (YEL) 0) TORNA AL MENU PRINCIPALE" :PRINT<br>1510 N-3: 1520 GOT01400 1530 1540 D-64+64\* (As-"2")<br>1550 X-1:GOSUB2330: IFA\$-"0"THENRETURN 1560 PRINT:PRINT:INPUT"NOME DEL FILE ":N\$<br>1570 OPEN15,8.15,"I":OPEN3.8,3.N\$:CLOSE3:0OSUB2550<br>1580 IFEN-62THENPRINT"(DOWN) QUESTO FILE NON C'E' i":CLOSE15:X-2:GOSUB2330:RETUR 1590 PRINT#15, "M-R"CHR\$(144) CHR\$(2) CHR\$(5)<br>1600 GET#15, A\$, B\$, B\$, B\$, B\$, A=ASC(A\$+Z\$) : B=ASC(B\$+Z\$)<br>1610 OPEN2, 8, 2, "#": PRINT#15, "01; "2:0:18: A<br>1620 PRINT#15, "B-P"2: B: PRINT#2, CHR\$(E): : PRINT#15, "U2: "2:0: 1640 FRINT-25THEN1660<br>1640 FEEN-26THEN1660<br>1650 FRINT: PRINT: ESEGUITO - OK.<br>1660 CLOSE2: CLOSE15: PRINT<br>1670 X-6: GOSUB2330: IFR\$-"S"THEN1560 1680 RETURN 1690 1700 E = - (A\$ = "3")<br>1710 PRINT: X-1: GOSUB2330: IFA\$ = "0"THENRETURN<br>1720 OPEN15.8.15. "1": GOSUB2550: OPEN2.8.2. "4": GOSUB2550  $1730 T-18.5-1$ 1740 PRINTWIS."UL:"2;0;T;8<br>1750 PRINTWIS."B-P-2;0;0ETW.A.B.B\$:TT-ASC(A\$+Z\$):SS-ASC(B\$+Z\$)<br>1750 PORX-2TO226STEP32<br>1770 PRINTWIS."B-P'2;X;0ET%2,A\$:N-ASC(A\$+Z\$):D-N AND64<br>1780 PF(D)AND(E-0)AND(K->192)THENPRINTWIS."B-P"2;X:PRI 1790 IFNAND(E=1)THENPRINT#15, "B-P"2; X:PRINT#2, CHR\$(N OR64);<br>1800 NEXT:PRINT#15, "U2; "2; 0; T; S: GOSUB2550 1810 IFEN-26THEN1840 1820 IFT1THENT-TT:S-SS:GOT01740 1830 PRINT: PRINT" ESEGUITO - OK 1840 CLOSE2: CLOSE15:X-5:GOSUB2330:1FA\$-"S"THEN1710 1850 RETURN

1930 PRINT#15, U2: 2; 0:18; 0:GOSUB2550<br>1940 IFEN-26THEN1960 1950 PRINTTAB(92) "ESEGUITO - OK !": PRINT 1960 CLOSE2: CLOSE15: PRINT 1970 X-5: GOSUB2330: IFAS-"S"THEN1880 1980 RETURN  $1990$ 2000 REM" \*\* CAMBIA ADDRESS \*\*  $2010$ 2020 PRINT" (CLR) (WHT) \*\*\* CAMBIA ADDRESS DI FILES/PRG \*\*\*<br>2030 PRINT" (DOWN) (DOWN) (CYN) (1) CAMBIA LOAD ADDRESS 2040 PRINT"(DOWN) (2) LEGGE DIRECTORY<br>2050 PRINT"(DOWN) (0) TORNA AL MENU PRINCIPALE<br>2060 PRINT:X-2:GOSUB2330:JPRNA AL MENU PRINCIPALE<br>2070 IPAB-"0"THENRETURN<br>2000 IPAB-"0"THENRETURN 2000 UNVAL (A\$) 0000B2110, 2420 2100 2100 :<br>2110 PRINT"(CLR)"<br>2120 X-1:GOSUB2330:IPA\$-"0"THENRETURN<br>2130 OPENI5.8.15,"I":GOSUB2550:PRINT"(WHT)(DOWN)(DOWN) NOME DEL FILE DI CUI VUOI 2140 PRINT" L'ADDRESS"; : POKE631, 158 : POKE198, 1 : INPUTN\$<br>2150 OPEN2, 8, 2, N\$+", P, R": GOSUB2550 2150 UPENZ, S. 2.NST., N. NOGOMBODOD<br>2160 IPEN-62THENPRINT"(DOWN) (DOWN) QUESTO FILE NON C'E !":CLOSE15:GOTO2280<br>2170 IPEN-64THENPRINT"(DOWN) (DOWN) NON E' UN FILE-PRG !!":CLOSE15:GOTO2280<br>2180 PRINT®15, "M-R"CHR\$(24)CHR\$( 2190 A-ASC(A\$+Z\$):B-ASC(B\$+Z\$)<br>2200 GET#2, A\$, B\$:PRINT"(CYN)(DOWN) ADDRESS ATTUALE:(YEL)"ASC(A\$+Z\$)+256\*ASC(B\$+Z 2210 INPUT" (WHT) (DOWN) (DOWN) NUOVO ADDRESS":N:D-INT(N/256):E-N-256°D<br>2220 CLOSE2:OPEN3.8.3."#":GOSUB2550<br>2230 PRINT#15."U1:"3:0:A:B:GOSUB2550 2240 GET#3.A\$.A\$:PRINT#3.CHR\$(E)CHR\$(D); 2250 PRINT#15, "U2: "3;0;A;B:GOSUB2550 2260 IFEN-26THEN2280 2270 PRINT:PRINTSPC(12)"(RVS)ESEGUITO - OK !(DOWN)<br>2280 PRINT:X-2:GOSUB2330 2290 CLOSE2: CLOSE3: CLOSE15: RETURN 2300 2310 REM \*\* MESSAGGI \*\* 2320 2330 B-20-LEN(M\$(X))/2 2340 IFX=1THENPRINT" (YEL) SE VUOI TORNARE AL MENU, PREMI (0) '": PRINT 2350 B\$=CHR\$(18+128\*((PEEK(162)/16)AND1)) 2360 PRINTTAB(B)B\$"(WHT)"M\$(X)"(UP)" 2370 GETAS: IFAS=""THEN2350<br>2380 PRINT" (OFF) ":: RETURN 2390 2400 REM" \*\* DIRECTORY \*\*  $2410$ 2420 PRINT"(CLR) (RVS)SHIFT(OFF) FERMA LO SCROLLING<br>2430 PRINT" (RVS)COMMODORE(OFF) INTERROMPE IL LIST<br>2440 PRINT"(DOWN)(CYN)":OPENI5.8.15."I":GOSUB2550:OPEN1.8.0."\$":GOSUB2550<br>2450 POKE781,1:SYS65478 2460 GETNS.NS 2470 GETNS, NS. AS. BS: X-ST: IFX-OTHENPRINTASC(A\$+2\$)+256\*ASC(B\$+2\$):<br>2440 GETNS, NS. AS. AS. X-ST: ITENZS10<br>2480 GETNS: IFNS-"THENPRINT: WAIT653, 1, 1: GOT02470<br>2500 PRINTNS:: GOT02490 2510 PRINT: CLOSE1: CLOSE15: SYS65484: X-2: GOSUB2330: RETURN 2520 2530 REM \*\* ERRORI DISCO \*\* 2540 2550 INPUT#15, EN. EMS. ET. ES: IFEN<200REN=620REN=64THENRETURN 2560 IFEN-26THENPRINT: PRINT"NON ESEGUIBILE: TACCA CHIUSA!": RETURN<br>2570 PRINT: PRINT"ERRORE DISCO: ": PRINTEN; EMS: ET; ES: STOP 2580 2590 REM \*\* DATA \*\* 2600 2610 DATA 169.255,133,020,133,021,174.003 2620 DATA 002, 172, 004, 002, 230, 020, 208, 002<br>2630 DATA 230, 021, 134, 059, 132, 060, 138, 240 2640 DATA 018.201.018.208.004.169.004.208 2650 DATA 008.201.036.144.007.169.000.133 2660 DATA 020.133.021.096.032.075.242.197 2670 DATA 060, 144, 242, 165, 059, 133, 008, 165 2680 DATA 060,133,009,169,128,133,001.165 2690 DATA 001, 048, 252, 201, 002, 176, 228, 174 2700 DATA 000.004.172.001.004.076.012.005 2710 2720 DATA "INSERISCI IL DISCO E PREMI UN TASTO", "PREMI UN TASTO", "SCEGLI !"<br>2730 DATA "ESEGUO IL VALIDATE ? (S/N)"<br>2740 DATA "RIPETO CON UN ALTRO DISCO ? (S/N)" 2750 DATA "RIPETO CON UN ALTRO FILE ? (S/N)" 2760 2770 STOP  $7780$ 

SOFTWARE<br>C-64

una scansione d<br>«link», all'inizio d<br>da ricavare il ve<br>occupati dal file. veloce, essendo vero di tutti i fil<br>di ciascun e, gestita scansione è numero file, tram<br>un blocco,<br>un blocco, βp  $\overline{\mathbf{C}}$ eun tramite il<br>occo, cosi blocchi molto qns

delle lunghezze dei file, né a<br>risultante dalla BAM (cioè 664<br>«blocks free»). Questa routine

cati

numero

ero dei blocchi eff<br>non corrisponda

effettivamente allo-<br>da né alla somma

 $\overline{\omega}$ al valore<br>meno i

effettua

routine in I<br>semblato) fer della RAM del drive e ma<br>esecuzione con un comando di<br>diretto (User command). Qualo linguaggio macchina<br>che viene caricata i  $\equiv$ 

1860

1870  $D=65-(\lambda 5-"5")$ 

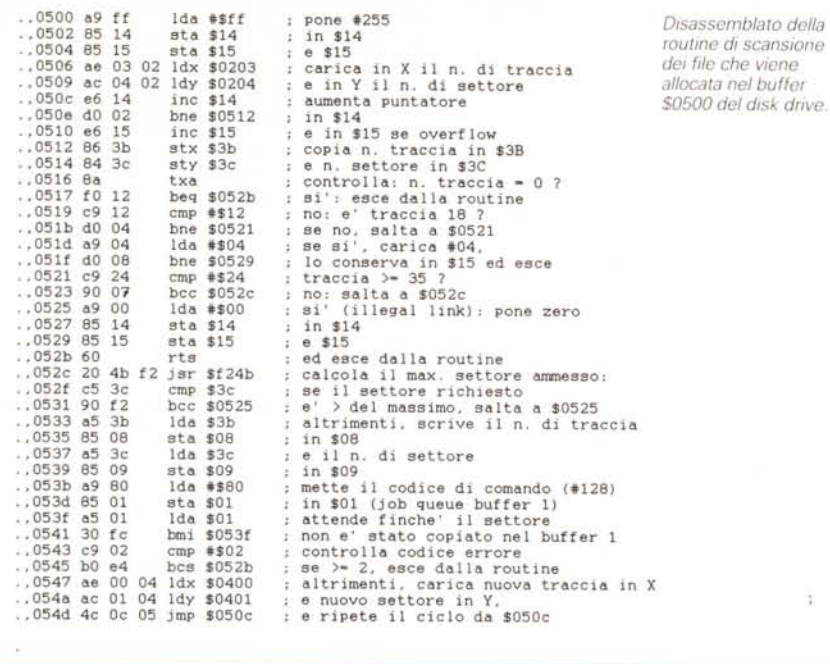

ghezza del file riportata in directory non corrisponda a quella vera, è possibile aggiornarla al valore corretto. Vengono segnalati i «files» fittizzi che puntano alla traccia 18 (in genere linee di separazione o commenti), nonché quelli difettosi che presentano un «link» illegale (traccia o settore al di fuori dei limiti consentiti). Alla fine, viene riportato il numero totale dei blocchi occupati, e quelli liberi risultanti dalla directory, dalla scansione effettuata e dalla BAM. Se quest'ultimo valore è discordante, si può effettuare un «validate» per aggiornarlo, a meno che non si presuma la presenza di «blocchi nascosti» ad accesso diretto, che siano stati allocati per proteggerli da sovrascrittura.

#### (2) Cambia nome e aggiorna ID

È opportuno ricordare che l'ID di due caratteri che viene assegnato al dischetto al momento della formattazione deve essere diverso da disco a disco, pena la possibile sovrascrittura di blocchi occupati. La cosiddetta «modifica dell'ID» registrato nella directory, incautamente effettuata da certe utility, è a questo riquardo del tutto inutile e molto pericolosa, dato che poi non si saprà più qual è l'ID reale. Con questa routine, oltre a cambiare il nome del disco, viene aggiornato l'ID nella directory riportandolo al codice «vero» che è formattato all'inizio di ogni traccia. Premendo RETURN a vuoto, l'operazione viene annullata.

#### (3) Azzera la BAM

Se si vuole proteggere un disco dalla scrittura di nuovi file, si possono allocare con questa routine tutti i blocchi residui, azzerando completamente la BAM («0 blocks free»). Volendo, è comunque possibile ricostruire la BAM tramite un «validate».

#### (4) Protegge/sprotegge da scrittura

La routine permette di proteggere dalla cancellazione (scratch) alcuni o anche tutti i file di un disco, nonché di effettuare l'operazione inversa (sprotezione). Ricordiamo che i file così protetti appaiono contrassegnati, nella lista della directory, con un simbolo «<» dopo il tipo di file.

È possibile infine proteggere l'intero disco da qualunque operazione di scrittura (scratch, rename, Save, ecc.) modificando il codice di formato «A» (CHR\$ (65)) all'inizio del settore 18,0. Ripristinando tale codice, la protezione viene eliminata

#### (5) Cambia address

L'indirizzo di memoria da cui è stato salvato un file-programma (PRG) è registrato all'inizio di esso, nel formato basso/alto byte, e viene utilizzato da Sistema Operativo per riallocare il file nella zona di memoria originale quando lo si carica con LOAD «FILE», 8,1. Con questa routine è possibile modificare tale indirizzo, così da rilocare automaticamente il file in una zona di memoria diversa. Ciò può servire, ad esempio, per convertire schermate grafiche, set di caratteri ecc., da una utility grafica ad un'altra, o per rilocare routine in linguaggio macchina.

#### (6) Directory

Breve routine di lettura della directory, che può essere richiamata da vari punti del programma. Per fermare il listato ed esaminarlo, si tiene premuto il tasto SHIFT; per interromperlo prima della fine si preme il tasto COMMO-DORE.

## Datamaster: gestione L.M. dei Data Basic

di Roberto Morassi - Pistoia

Datamaster è una raccolta di due routine distinte per la creazione di DA-TA in un programma Basic. La prima (Dataenter) di utilizza guando si debba digitare un listato Basic molto lungo, o si abbia una serie di valori esadecimali relativi a routine in linguaggio macchina. La seconda (Datamemory) converte in DATA un blocco di memoria, sia ROM che RAM nascosta, molto più rapidamente di altri programmi analoghi dato che non ricorre mai al Basic né al buffer di tastiera.

Dopo il RUN, se i DATA sono stati introdotti correttamente, potete digitare RUN 1000 per salvare, col nome Datamaster/MC, la zona di memoria contenente le routine. In seguito, sarà sufficiente caricarla con LOAD «Datamaster/ MC», 8.1 (sequito da NEW) per averle immediatamente disponibili.

All'occorrenza, Datamaster è completamente rilocabile senza modifiche in qualunque altra zona di memoria, così da poter coesistere con altre routine personali e non sovrapporsi alla zona che si intende convertire in DATA. È sufficiente cambiare l'indirizzo di partenza alla riga 850, e ricalcolare i nuovi valori dei SYS.

#### **Routine Dataenter**

La sintassi da usare per attivare Dataenter è la seguente:

SYS 49152, LINE, INCR, FLAG

con il sequente significato:

LINE: numero di linea Basic di inizio dei DATA

INCR: incremento di linea

FLAG: ponendo FLAG uguale a zero, la routine opera nel modo «decimale»; con FLAG maggiore di zero, si opera invece nel modo «esadecimale».

### Modo «decimale»

Lo schermo verrà cancellato, e comparirà in alto il primo numero di linea, seguito da «DATA». Potete adesso digitare i valori decimali da inserire, tutti di seguito: se sono a tre cifre, la virgola verrà inserita automaticamente (lo stesso vale per i formati 001, 076, ecc.). Per valori con meno di tre cifre, dovrete inserire la virgola premendo il tasto «←» o il tasto «+» a piacere, così da

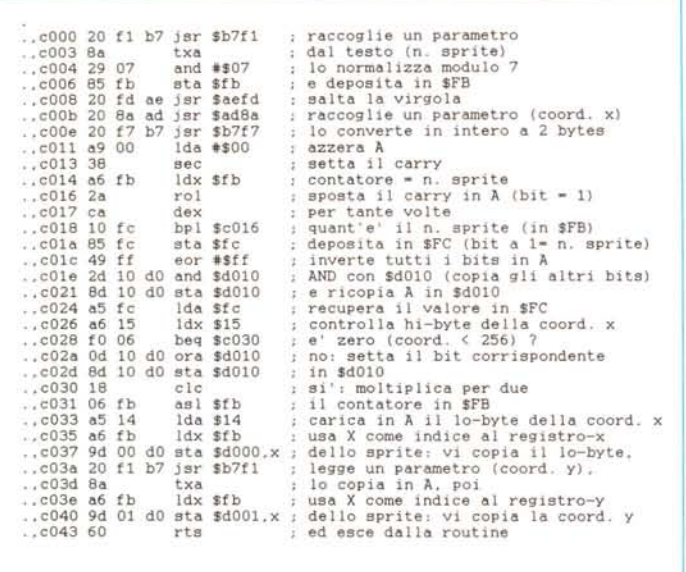

Disassemblato della routine «posiziona sprite»

100 REM \*\* POSIZIONA SPRITES - BY R.MORASSI \*\*<br>110 REM" \*\* ESEMPIO D'USO:SYS 49152, N. X. Y \*\*<br>120 REM" \*\* N-RUMERO DELLO SPRITE \*\*<br>130 REM" \*\* N-COORDINATA ORIZZONTALE \*\*<br>140 REM" \*\* Y-COORDINATA VERTICALE \*\* 160 FORX-0TO67:READY:A-A+Y:POKE49152+X.Y:NEXT<br>170 IFA< >8964THENPRINT"ERRORE NEI DATA":STOP<br>180 STOP 190 200 REM \*\* DIMOSTRAZIONE (RUN 220) \*\* 210 210 :<br>220 V-53248:REM INIZIO VIC II<br>230 FORK-0TO7:POKE2040+K,7:NEXT:REM IMMAGINI SPRITES<br>240 POKEV+21,255:REM ATTIVA TUTTI GLI SPRITES<br>250 POKEV+23,255:POKEV+29,255:REM ESPANDE X - Y<br>260 POKE53281,0:PRINT"(CLR)"<br>270 PORK-1 280 END<br>
290 :<br>
300 DATA 032, 241, 183, 138, 041, 007, 133, 251<br>
300 DATA 032, 253, 174, 032, 138, 173, 032, 247<br>
320 DATA 183, 169, 000, 056, 166, 251, 042, 202<br>
330 DATA 165, 252, 133, 252, 073, 255, 043, 01<br>
340 DATA 20 280 END **READY** 

non scendere mai sotto la prima fila di tasti. La pressione accidentale di altri tasti verrà ignorata, salvo il «DELETE» che potrete usare per correggere eventuali errori. La routine provvederà ad aggiornare i numeri di linea, con l'incremento scelto.

Quando avrete introdotto l'ultimo valore, premete RETURN e mantenetelo premuto finché il cursore non riappare in basso: in tal modo, le linee DATA verranno aggiunte al programma in memoria. Se i valori da inserire occupano più di una schermata, dovrete effettuare l'operazione in più volte: per sicurezza, la routine si blocca alla fine della

penultima riga di schermo, in attesa del RETURN, così da evitare lo scrolling. Notate che non viene effettuato nessun controllo sui dati introdotti: se devono essere POKati in memoria, dovrete fare attenzione a non mettere, per errore, valori > 255 pena un successivo ILLE-**GAL QUANTITY ERROR.** 

#### Modo «esadecimale»

Vi sarà certamente capitato di dover convertire in linee Basic di DATA decimali delle routine in linguaggio macchina listate in esadecimale (notazione comunemente usata). In realtà si potrebbero usare anche i DATA esadecimali, purché si inserisca nel programma una

subroutine che li converta, al momento della lettura, nei valori decimali richiesti dal POKE, e ciò a scapito della velocità. La conversione manuale in valori decimali, così come l'uso dei monitor o assembler, sono operazioni lunghe, macchinose e spesso soggette ad errori. Con Dataenter, basterà digitare:

SYS 49152, LINE, INCR, FLAG

con FLAG uquale ad 1 o più. Il funzionamento è analogo a quello descritto sopra: introducete i valori esadecimali tutti di seguito, senza spazi né altri separatori, come se fosse una stringa unica: per es. «A9808D8A022081FF...». Dataenter calcolerà i corrispondenti valori decimali e li stamperà formattandoli a tre cifre (con degli «0» in testa). Verranno accettati solo i valori da 0 a 9 e da A ad F, più il «DELETE» per la correzione degli errori.

#### **Routine Datamemory**

Con questa utility si possono convertire i valori di tutti i byte di un determinato blocco di memoria in altrettanti DATA decimali, da utilizzare poi all'interno di un programma Basic. A differenza di analoghe utility in Basic, Datamem eseque la conversione in tempi brevissimi, circa 7 secondi ogni 1000 byte: si tenga tuttavia presente che le linee di DATA così create non si aggiungono ad un eventuale programma Basic già residente in memoria, ma lo sostituiscono del tutto: il resto del programma che utilizza i DATA dovrà essere digitato in un secondo tempo, oppure aggiunto tramite una utility di MERGE o AP-PEND.

La sintassi da usare è la seguente:

SYS 49450, START, END+1, LINE, INCR, FLAG

dove i parametri hanno il seguente significato:

START, END: prima ed ultima locazione della zona di memoria da convertire in DATA;

LINE, INCR: numero della prima linea dei DATA, ed incremento di linea;

FLAG: se uguale a zero, nelle eventuali zone di memoria ROM verrà letta la ROM; se FLAG è maggiore di zero, verrà invece letta la RAM sottostante.

I data così creati saranno formattati a tre cifre (con «0» in testa), in gruppi di otto per linea. Alla fine, date un CLR per resettare i puntatori delle variabili, e poi il LIST per controllare il regolare funzionamento della routine. Potete adesso salvare il gruppo di linee-DATA con un normale SAVE, e incorporarle in un programma Basic come indicato in precedenza.

### *Elenco del software disponibile su supporto magnetico*

Per ovviare alle difficoltà incontrate da molti lettori nella digitazione dei listati pubblicati nelle varie rubriche di *software sulla rivista, MCmicrocomputer mette* a *disposizione i programmi più significativi direttamente su* supporto magnetico. Riepiloghiamo qui sotto i programmi disponibili per le varie macchine, ricordando che i titoli non sono previsti per computer diversi da quelli indicati. Il numero della rivista su cui viene descritto ciascun *programma* è *riportato nell'apposita colonna; consigliamo gli interessati di procurarsi i relativi numeri arretrati, eventualmente rivolgendosi al nostro Servizio Arretrati utilizzando il tagliando pubblicato in fondo alla rivista. Per l'ordinazione inviare l'importo (a mezzo assegno, c/c* o *vaglia postale) alla Technimedia srl, Via Carlo Perrier 9,00157 Roma.*

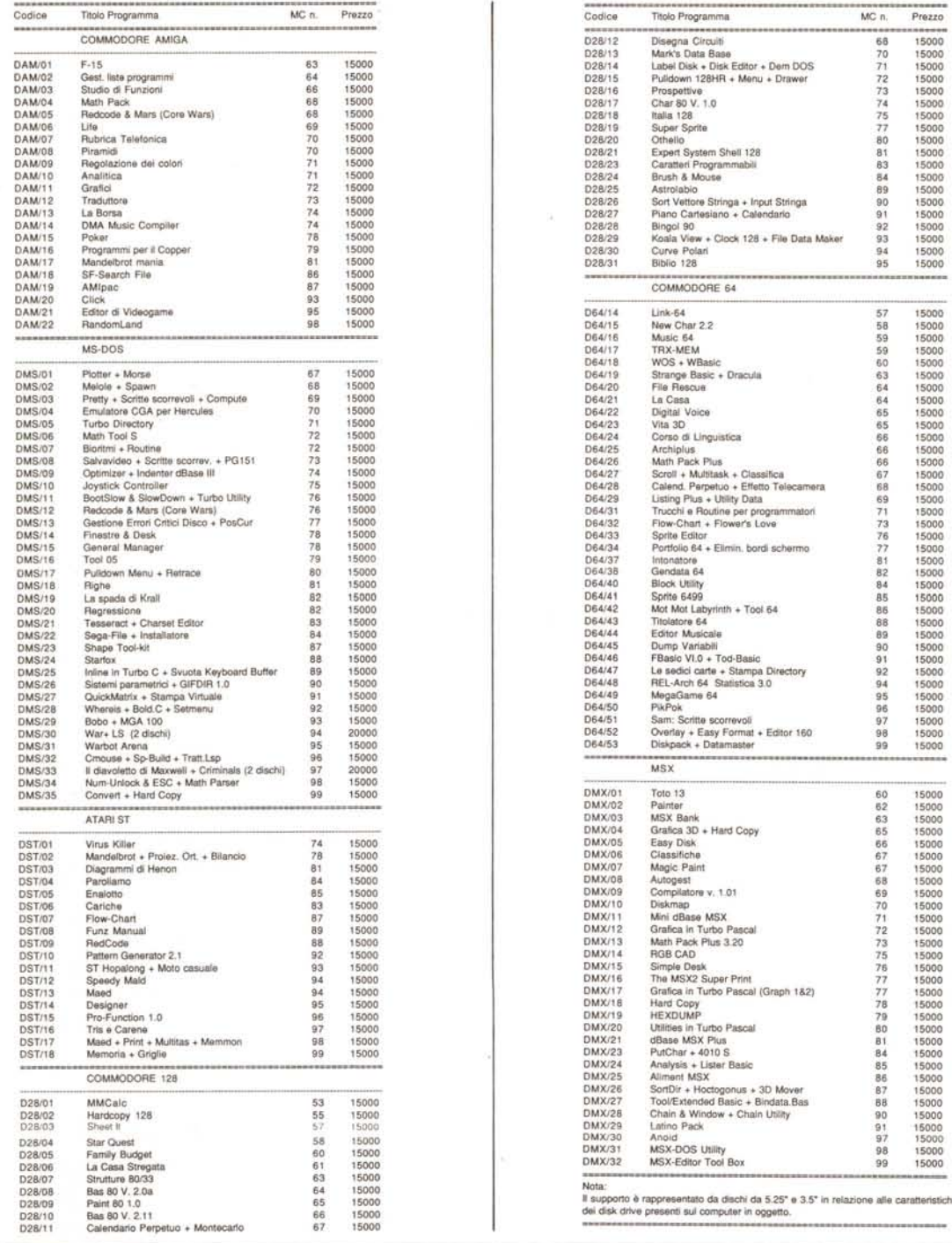

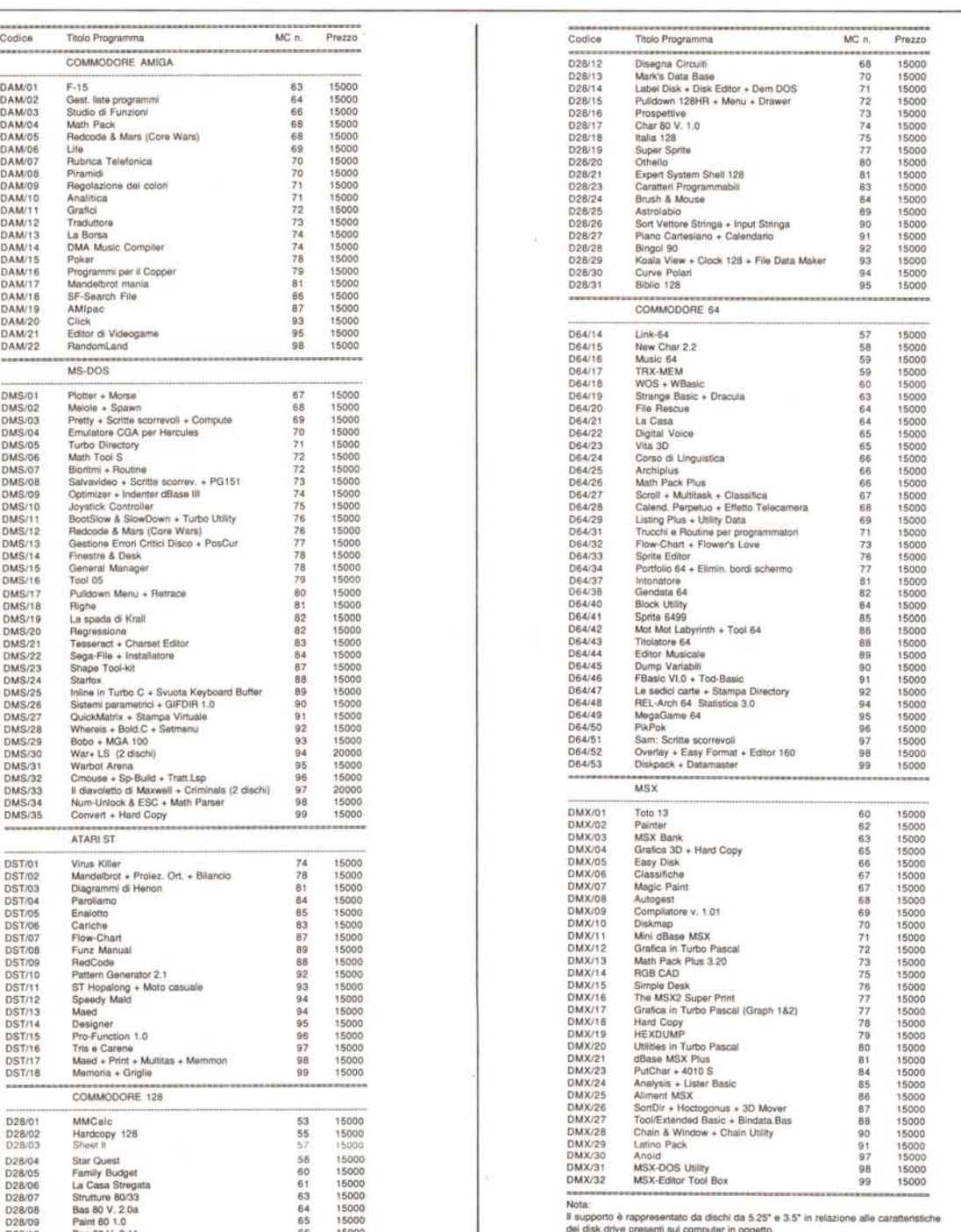